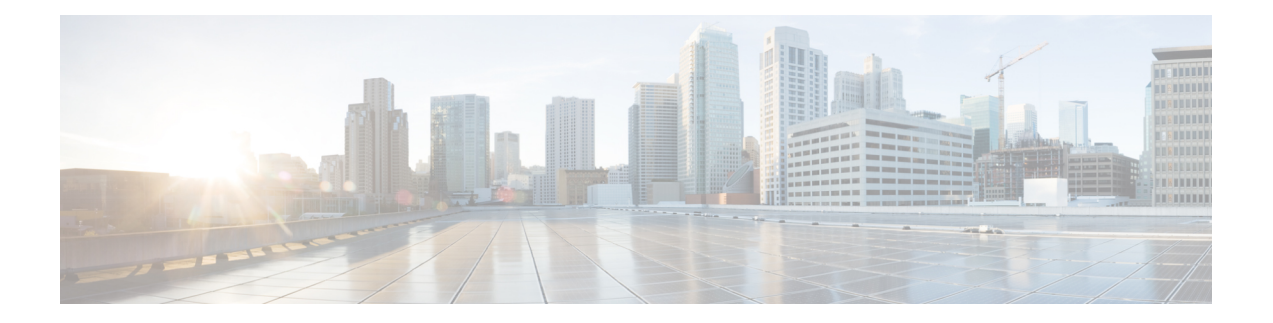

# **RIPv2 Monitoring with SNMP Using the RFC 1724 MIB Extensions**

This document describes the Cisco IOS implementation of RFC 1724, *RIP Version 2 MIB Extensions* . RFC 1724 defines Management Information Base (MIB) objects that allow you to monitor RIPv2 using Simple Network Management Protocol (SNMP).

### **Finding Feature Information in This Module**

*Your Cisco IOS software release may not support all of the features documented in this module.* To reach links to specific feature documentation in this module and to see a list of the releases in which each feature is supported, use the Feature [Information](#page-10-0) for RIPv2 RFC 1724 MIB Extensions, on page 11.

### **Finding Support Information for Platforms and Cisco Software Images**

Use Cisco Feature Navigator to find information about platform support and Cisco software image support. To access Cisco Feature Navigator, go to <http://www.cisco.com/go/cfn> . An account on Cisco.com is not required.

- Finding Feature [Information,](#page-1-0) page 2
- [Prerequisites](#page-1-1) for RIPv2 Monitoring with SNMP Using the RFC 1724 MIB Extensions, page 2
- [Restrictions](#page-1-2) for RIPv2 Monitoring with SNMP Using the RFC 1724 MIB Extensions, page 2
- [Information](#page-1-3) About RIPv2 Monitoring with SNMP Using the RFC 1724 MIB Extensions, page 2
- How to Enable RIPv2 Monitoring with SNMP Using the RIPv2 RFC124 MIB [Extensions,](#page-5-0) page 6
- [Configuration](#page-7-0) Examples for RIPv2 Monitoring with SNMP Using the RIPv2 RFC124 MIB Extensions, [page](#page-7-0) 8
- [Where](#page-9-0) to Go Next, page 10
- Additional [References,](#page-9-1) page 10
- Feature [Information](#page-10-0) for RIPv2 RFC 1724 MIB Extensions, page 11
- [Glossary,](#page-11-0) page 12

## <span id="page-1-0"></span>**Finding Feature Information**

Your software release may not support all the features documented in this module. For the latest caveats and feature information, see Bug [Search](https://tools.cisco.com/bugsearch/search) Tool and the release notes for your platform and software release. To find information about the features documented in this module, and to see a list of the releases in which each feature is supported, see the feature information table.

Use Cisco Feature Navigator to find information about platform support and Cisco software image support. To access Cisco Feature Navigator, go to [www.cisco.com/go/cfn.](http://www.cisco.com/go/cfn) An account on Cisco.com is not required.

# <span id="page-1-1"></span>**Prerequisites for RIPv2 Monitoring with SNMP Using the RFC 1724 MIB Extensions**

- RIPv2 must be configured on the device.
- Your SNMP Network Management Station (NMS) must have the RFC 1724 RIPv2 MIB installed.
- Your SNMP NMS must have the following MIBs installed because RFC 1724 imports data types and object Identifiers (OIDs) from them:
	- SNMPv2-SMI
	- SNMPv2-TC
	- SNMPv2-CONF
	- RFC1213-MIB

# <span id="page-1-2"></span>**Restrictions for RIPv2 Monitoring with SNMP Using the RFC 1724 MIB Extensions**

This implementation of the RIPv2 MIB does not track any data associated with a RIP Virtual Routing and Forwarding (VRF) instance. Only interfaces that are assigned IP addresses in the IP address space configured by the **network** *network-address* command in RIP device configuration mode are tracked. Global data is tracked only for changes to the main routing table.

# <span id="page-1-3"></span>**Information About RIPv2 Monitoring with SNMP Using the RFC 1724 MIB Extensions**

The following sections contain information about MIB objects standardized as part of RFC 1724, and benefits of the RFC 1724 MIB.

## **RIPv2 MIB**

This section describes the MIB objects that are provided by RFC 1724 definitions. The RIPv2 MIB consists of the following managed objects:

- Global counters--Used to keep track of changing routes or neighbor changes.
- Interface status table--Defines objects that are used to keep track of statistics specific to interfaces.
- Interface configuration table--Defines objects that are used to keep track of interface configuration statistics.
- Peer table--Defined to monitor neighbor relationships. This object is not implemented in Cisco IOS Software.

The tables below show the objects that are provided by RFC 1724 RIPv2 MIB definitions. The objects are listed in the order in which they appear within the RFC 1724 RIPv2 MIB, per the tables that describe them. The statistics for all of the objects in the global counters can be obtained by querying the rip2Globals object identifier (OID) using **snmpwalk**, or a similar SNMP toolset command on your NMS.

The table below shows the RFC 1724 RIPv2 MIB global counter objects.

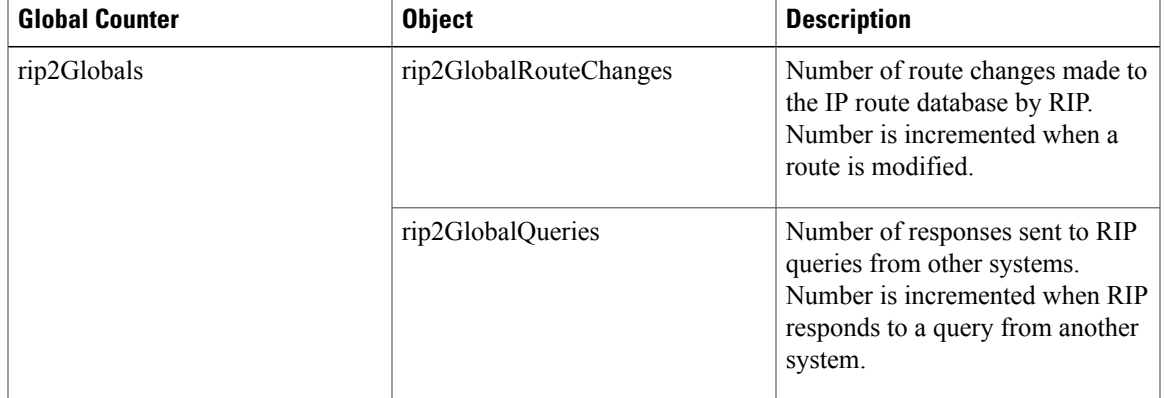

#### **Table 1: RFC 1724 RIPv2 MIB Global Counters Objects**

The objects in the RFC 1724 RIPv2 MIB interface table track information on a per interface basis. All object in the RFC 1724 RIPv2 MIB interface table, except for the rip2IfStatAddress object, represent newly tracked data within RIP. There are no equivalent **show** commands for these objects. All objects in the RIPv2 MIB interface table are implemented read-only.

The table below shows the RFC 1724 RIPv2 MIB interface table objects. The statistics for all objects in the interface table can be obtained by querying the sequence name Rip2IfStatEntry using **snmpwalk** or a similar SNMP toolset command on your NMS.

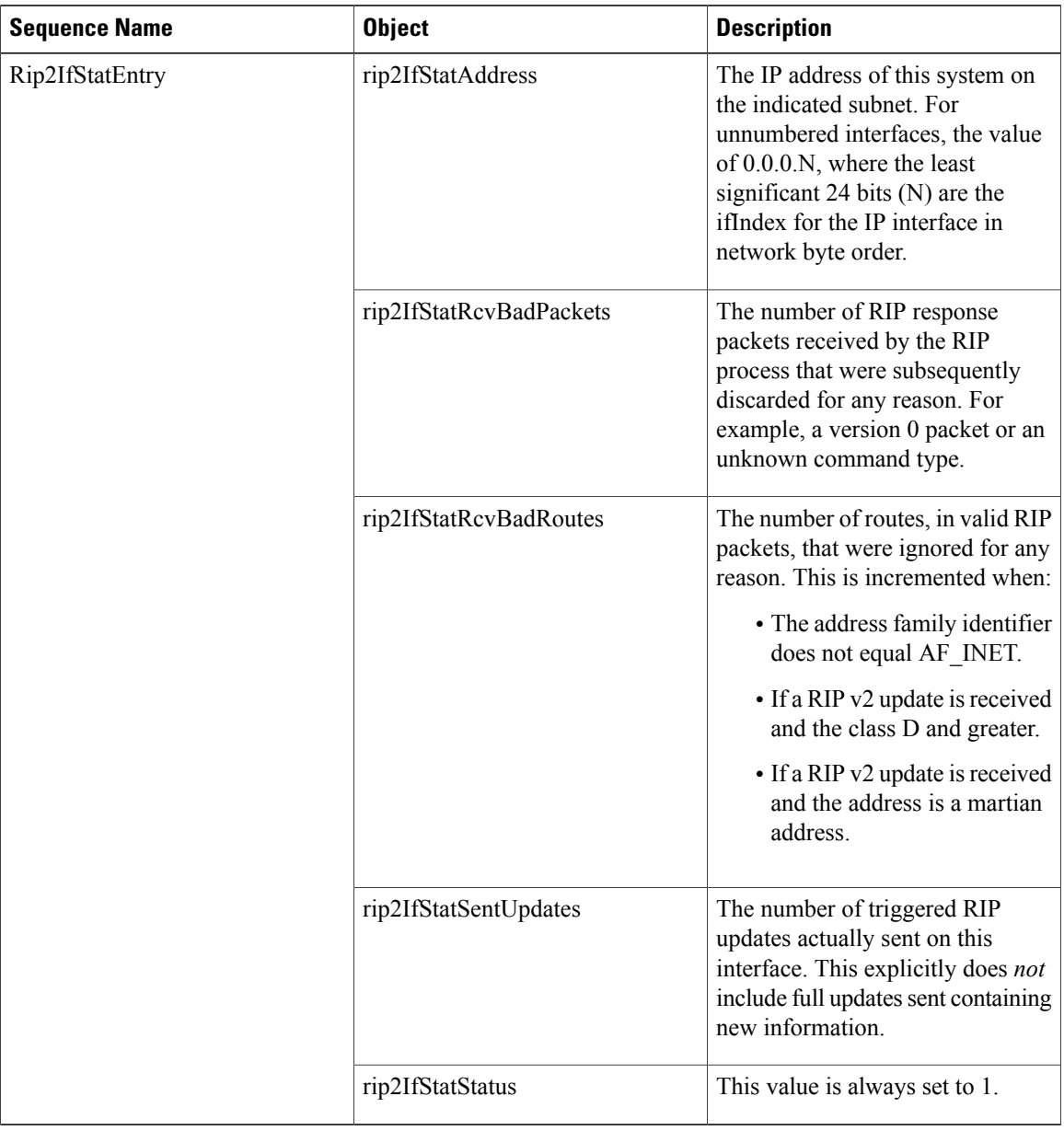

#### **Table 2: RFC 1724 RIPv2 MIB Interface Table Objects**

The objects in the RFC 1724 RIPv2 MIB interface configuration table track information on a per interface basis. Except for the Rip2IfConfAuthType object, the data for the objectsin the RFC 1724 RIPv2 MIB interface configuration table can also be gathered with the **show ip protocol** commands. All objects in the RIPv2 MIB interface table are implemented read-only.

The table below shows the RIPv2 MIB interface configuration table objects. The statistics for all objects in the configuration table can be obtained by querying the sequence name rip2IfConfEntry using **snmpwalk** or a similar SNMP toolset command on your NMS.

I

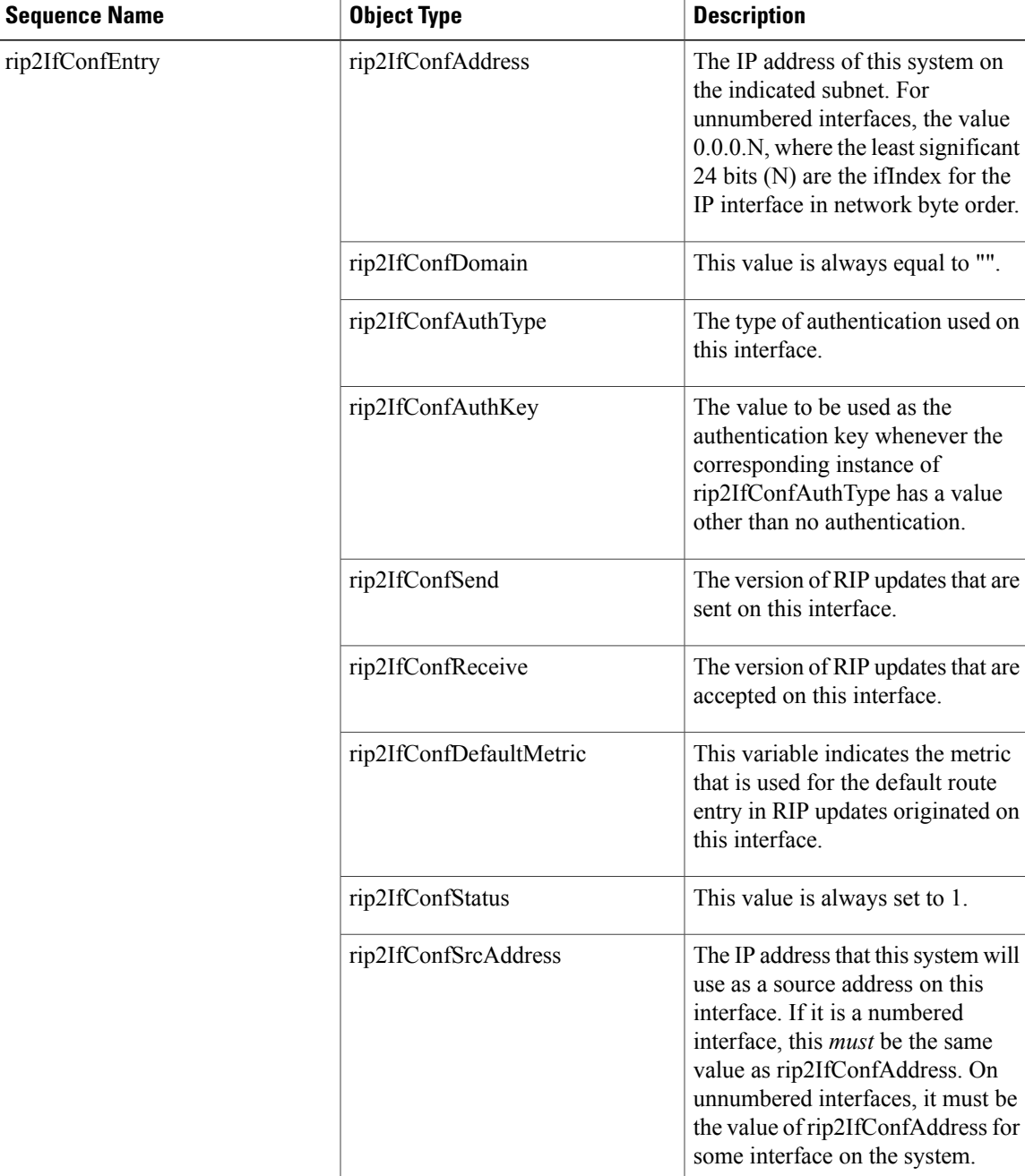

#### **Table 3: RFC 1724 RIPv2 MIB Interface Configuration Table Object Types**

## **Benefits of the RIPv2 MIB**

Г

The RFC 1724 RIPv2 MIB extensions allow network managers to monitor the RIPv2 routing protocol using SNMP through the addition of new global counters and table objects that previously were not supported by

the RFC 1389 RIPv2 MIB. The new global counters and table objects are intended to facilitate quickly changing routes or failing neighbors.

# <span id="page-5-0"></span>**How to Enable RIPv2 Monitoring with SNMP Using the RIPv2 RFC124 MIB Extensions**

# **Enabling SNMP Read-Only Access on the Device**

There are no device configuration tasks required for the RIPv2: RFC124 MIB Extensions feature itself. SNMP read-only access to the objects in the RFC 1724 RIPv2 MIB is enabled when you configure the SNMP server read-only community string on the device.

When you configure an SNMP server read-only community string on the device, you are granting SNMP read-only access to the objects that support read-only access in all MIBs that are available in the version of Cisco IOS that is running on the device.

Perform this task to configure the SNMP server read-only community string on the device to enable SNMP read-only access to MIB objects (including the RFC 1724 RIPv2 MIB extensions) on the device.

Devices can have multiple read-only SNMP community strings. When you configure an SNMP read-only community string for the **snmp-server** command on the device, an existing SNMP **snmp-server** read-only community string is not overwritten. For example, if you enter the **snmp-server community** *string1* **ro** and **snmp-server community** *string2* **ro commands** on the device,the device will have two valid read-only community strings--*string1* and *string2*. If this is not the behavior that you desire, use the **no snmp-server community** *string* **ro** command to remove an existing SNMP read-only community string.

(J)

**Timesaver**

If you already have an SNMP read-only community string configured on your device you do not need to perform this task. After you load Cisco IOS Release 12.4(6)T or a later release on your device, you can use SNMP commands on your NMS to query the RFC 1724 RIPv2 MIB on your device.

### **SUMMARY STEPS**

- **1. enable**
- **2. configure terminal**
- **3. snmp-server community** *string1* **ro**
- **4. end**

### **DETAILED STEPS**

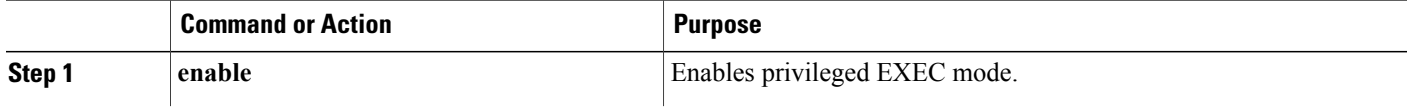

**Note**

**RIPv2 Monitoring with SNMP Using the RFC 1724 MIB Extensions Verifying the Status of the RIPv2 RFC124 MIB Extensions on the Device and Your Network Management Station**

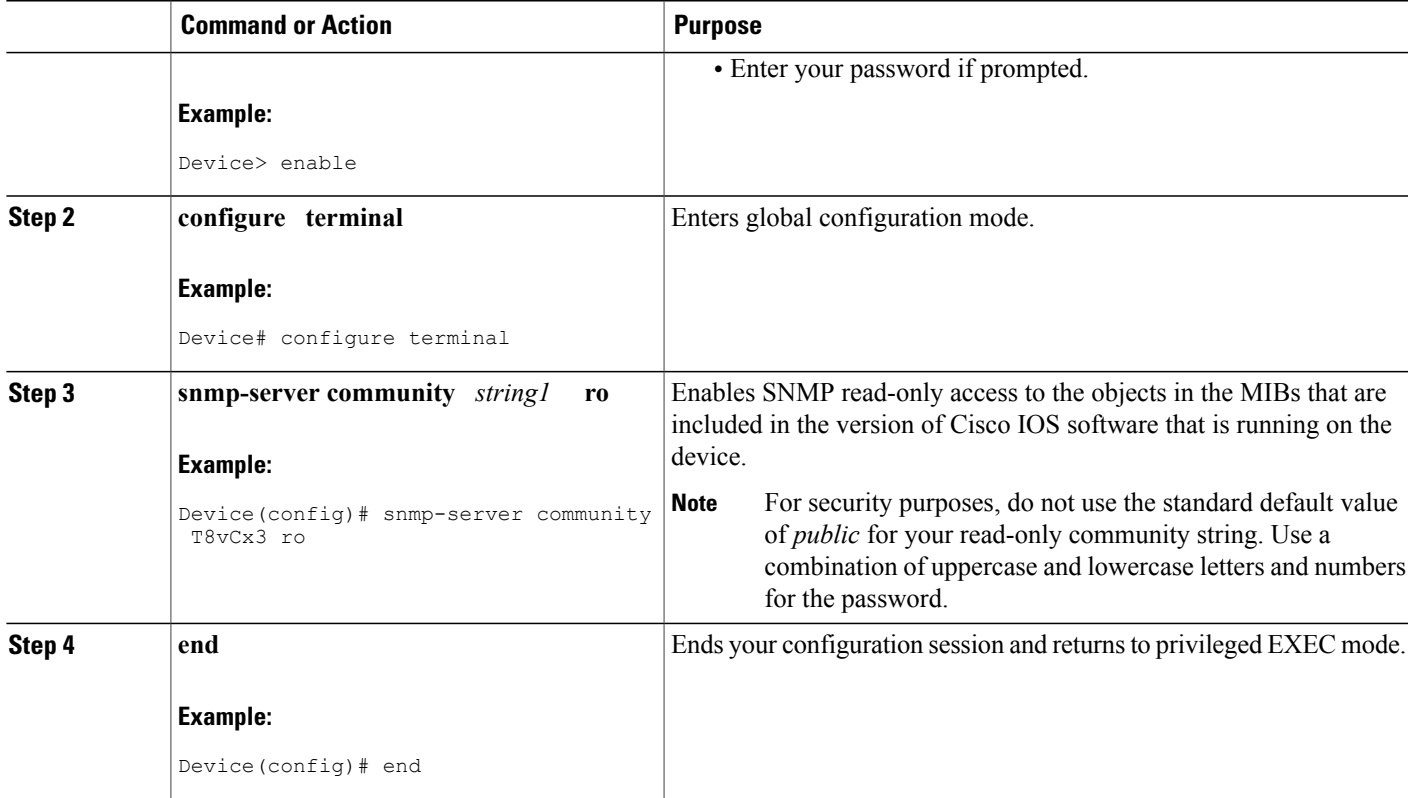

## **Verifying the Status of the RIPv2 RFC124 MIB Extensions on the Device and Your Network Management Station**

Perform this optional task on your NMS to verify the status of the RFC 1724 RIPv2 MIB extensions on the device and on your NMS.

**Note**

This task uses the NET-SNMP toolset that is available in the public domain. The step that is documented uses a terminal session on an NMS that is running Linux. Substitute the SNMP command from the SNMP toolset on your NMS as appropriate when you perform this task.

## **Prerequisites**

Your NMS must have the RFC 1724 MIB installed.

### **SUMMARY STEPS**

 $\blacksquare$ 

**1. snmpwalk -m all -v2c** *ip-address* **-c** *read-only-community-string* **rip2Globals**

#### **DETAILED STEPS**

**snmpwalk -m all -v2c** *ip-address* **-c** *read-only-community-string* **rip2Globals** Use the **snmpwalk** command for the **rip2Globals** object in the RFC 1724 RIPv2 MIB to display the data for the objects associated with this object. This step verifies that the NMS is configured to send queries for objects in the RFC 1724 RIPv2 MIB and that the device is configured to respond to the queries.

**Example:**

```
$ snmpwalk -m all -v2c 10.0.0.253 -c T8vCx3 rip2Globals
RIPv2-MIB::rip2GlobalRouteChanges.0 = Counter32: 5
RIPv2-MIB::rip2GlobalQueries.0 = Counter32: 1
$
```
# <span id="page-7-0"></span>**Configuration Examples for RIPv2 Monitoring with SNMP Using the RIPv2 RFC124 MIB Extensions**

This section contains the following examples:

## **Querying the RIP Interface Status Table Objects Example**

The following example shows how to send an SNMP query to obtain data for all objects in the RIP interface status table using the **snmpwalk** command.

```
$ snmpwalk -m all -v2c 10.0.0.253 -c T8vCx3 Rip2IfStatEntry
RIPv2-MIB::rip2IfStatAddress.10.0.0.253 = IpAddress: 10.0.0.253
RIPv2-MIB::rip2IfStatAddress.172.16.1.1 = IpAddress: 172.16.1.1
RIPv2-MIB::rip2IfStatAddress.172.16.2.1 = IpAddress: 172.16.2.1
RIPv2-MIB::rip2IfStatAddress.172.17.1.1 = IpAddress: 172.17.1.1
RIPv2-MIB::rip2IfStatAddress.172.17.2.1 = IpAddress: 172.17.2.1
RIPv2-MIB::rip2IfStatRcvBadPackets.10.0.0.253 = Counter32: 0
RIPv2-MIB::rip2IfStatRcvBadPackets.172.16.1.1 = Counter32: 1654
RIPv2-MIB::rip2IfStatRcvBadPackets.172.16.2.1 = Counter32: 1652
RIPv2-MIB::rip2IfStatRcvBadPackets.172.17.1.1 = Counter32: 1648
RIPv2-MIB::rip2IfStatRcvBadPackets.172.17.2.1 = Counter32: 1649
RIPv2-MIB::rip2IfStatRcvBadRoutes.10.0.0.253 = Counter32: 0
RIPv2-MIB::rip2IfStatRcvBadRoutes.172.16.1.1 = Counter32: 0
RIPv2-MIB::rip2IfStatRcvBadRoutes.172.16.2.1 = Counter32: 0
RIPv2-MIB::rip2IfStatRcvBadRoutes.172.17.1.1 = Counter32: 0
RIPv2-MIB::rip2IfStatRcvBadRoutes.172.17.2.1 = Counter32: 0
RIPv2-MIB::rip2IfStatSentUpdates.10.0.0.253 = Counter32: 0
RIPv2-MIB::rip2IfStatSentUpdates.172.16.1.1 = Counter32: 0
RIPv2-MIB::rip2IfStatSentUpdates.172.16.2.1 = Counter32: 0
RIPv2-MIB::rip2IfStatSentUpdates.172.17.1.1 = Counter32: 0
RIPv2-MIB::rip2IfStatSentUpdates.172.17.2.1 = Counter32: 0
RIPv2-MIB::rip2IfStatStatus.10.0.0.253 = INTEGER: active(1)
RIPv2-MIB::rip2IfStatStatus.172.16.1.1 = INTEGER: active(1)
RIPv2-MIB::rip2IfStatStatus.172.16.2.1 = INTEGER: active(1)
RIPv2-MIB::rip2IfStatStatus.172.17.1.1 = INTEGER: active(1)
RIPv2-MIB::rip2IfStatStatus.172.17.2.1 = INTEGER: active(1)
```
The following example shows how to send an SNMP query to obtain data for the rip2IfStatStatus object for all of the interfaces in the RIP interface status table using the **snmpwalk** command.

\$ **snmpwalk -m all -v2c 10.0.0.253 -c T8vCx3 rip2IfStatStatus**  $RIPv2-MIB::rip2IfStatStatus.10.0.0.253 = INTEGR: active(1)$ RIPv2-MIB::rip2IfStatStatus.172.16.1.1 = INTEGER: active(1) RIPv2-MIB::rip2IfStatStatus.172.16.2.1 = INTEGER: active(1) RIPv2-MIB::rip2IfStatStatus.172.17.1.1 = INTEGER: active(1) RIPv2-MIB::rip2IfStatStatus.172.17.2.1 = INTEGER: active(1) \$

The following example shows how to send an SNMP query to obtain data for the rip2IfStatStatus object for a specific interface IP address in the RIP interface status table using the **snmpget** command.

```
$ snmpget -m all -v2c 10.0.0.253 -c T8vCx3 rip2IfStatStatus.10.0.0.253
RIPv2-MIB::rip2IfStatStatus.10.0.0.253 = INTEGER: active(1)
\mathsf{S}
```
## **Querying the RIP Interface Configuration Table Objects Example**

The following example shows how to send an SNMP query to obtain data for all objects in the RIP interface configuration table using the **snmpwalk** command.

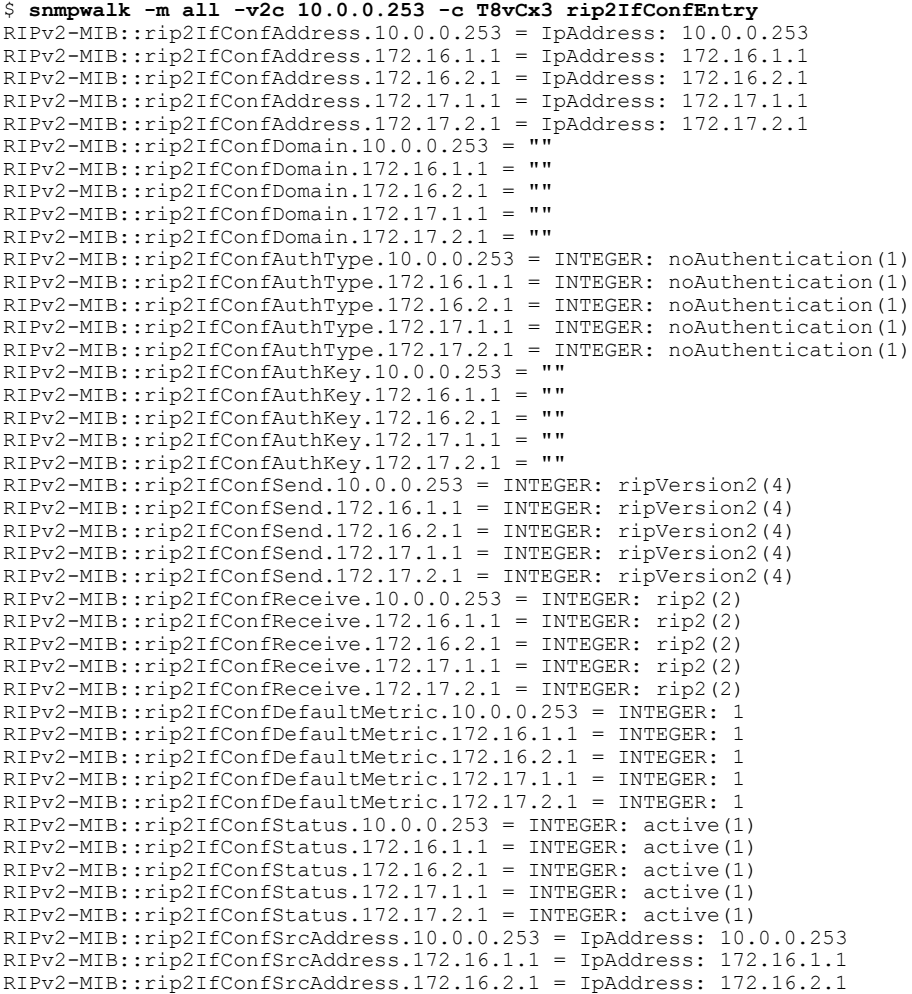

```
RIPv2-MIB::rip2IfConfSrcAddress.172.17.1.1 = IpAddress: 172.17.1.1
RIPv2-MIB::rip2IfConfSrcAddress.172.17.2.1 = IpAddress: 172.17.2.1
$
```
The following example shows how to send an SNMP query to obtain data for the rip2IfConfAddress object for all interfaces in the RIP interface configuration table using the **snmpwalk** command.

```
$ snmpwalk -m all -v2c 10.0.0.253 -c T8vCx3 rip2IfConfAddress
RIPv2-MIB::rip2IfConfAddress.10.0.0.253 = IpAddress: 10.0.0.253
RIPv2-MIB::rip2IfConfAddress.172.16.1.1 = IpAddress: 172.16.1.1
RIPv2-MIB::rip2IfConfAddress.172.16.2.1 = IpAddress: 172.16.2.1
RIPv2-MIB::rip2IfConfAddress.172.17.1.1 = IpAddress: 172.17.1.1
RIPv2-MIB::rip2IfConfAddress.172.17.2.1 = IpAddress: 172.17.2.1
\mathfrak{S}
```
## <span id="page-9-0"></span>**Where to Go Next**

For more information about SNMP and SNMP operations, see the "Configuring SNMP Support" chapter of the Cisco IOS Network Management Configuration Guide, Release 12.4.

# <span id="page-9-1"></span>**Additional References**

### **Related Documents**

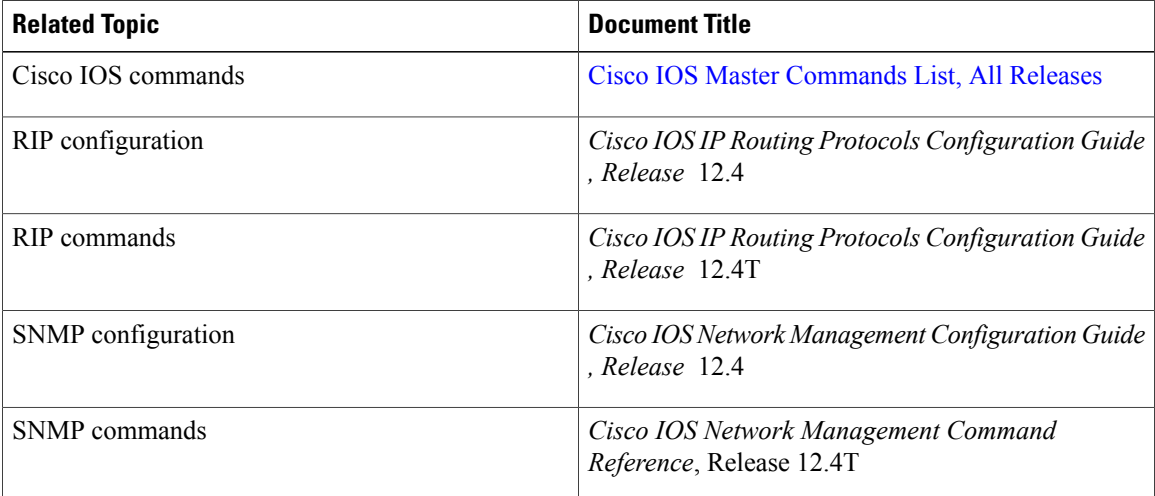

#### **Standards**

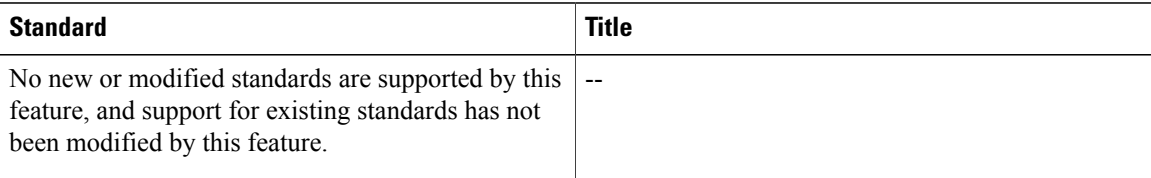

#### **MIBs**

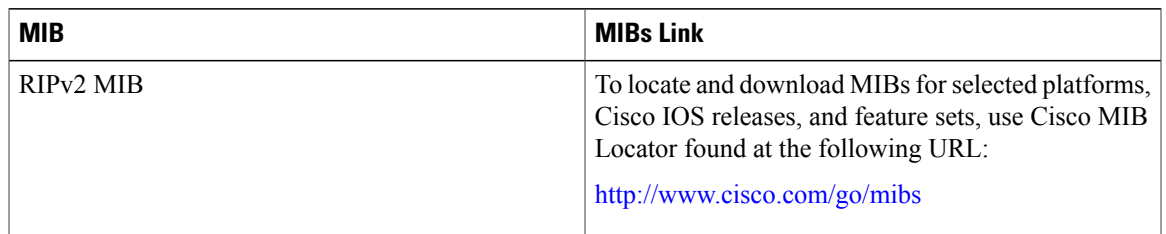

### **RFCs**

Π

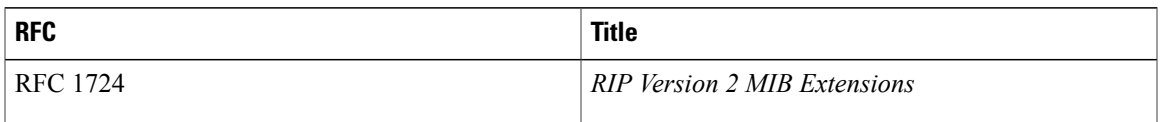

### **Technical Assistance**

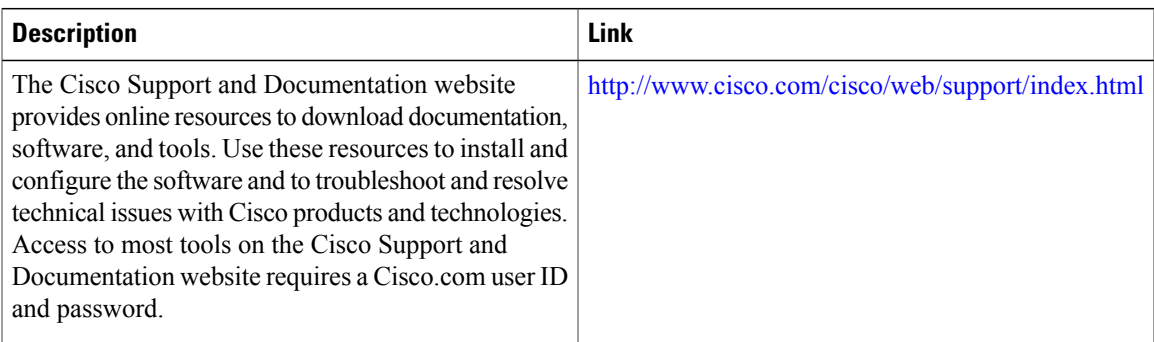

# <span id="page-10-0"></span>**Feature Information for RIPv2 RFC 1724 MIB Extensions**

The following table provides release information about the feature or features described in this module. This table lists only the software release that introduced support for a given feature in a given software release train. Unless noted otherwise, subsequent releases of that software release train also support that feature.

Use Cisco Feature Navigator to find information about platform support and Cisco software image support. To access Cisco Feature Navigator, go to [www.cisco.com/go/cfn.](http://www.cisco.com/go/cfn) An account on Cisco.com is not required.

### **Table 4: Feature Information for RIPv2: RFC 1724 MIB Extensions**

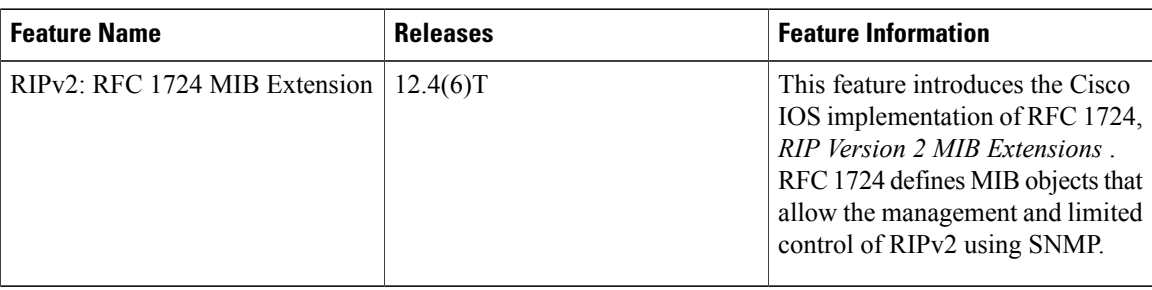

# <span id="page-11-0"></span>**Glossary**

**OID** --object identifier, A managed object within the object tree.

**SNMP** --Simple Network Management Protocol, a protocol used to monitor and manage networking devices. **snmpwalk** --An SNMP command to query statistics from a branch in the MIB.

**snmpget** --An SNMP command to query statistics from a specific OID in the MIB.

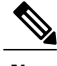

**Note** See [Internetworking](http://docwiki.cisco.com/wiki/Category:Internetworking_Terms_and_Acronyms_(ITA)) Terms and Acronyms for terms not included in this glossary.